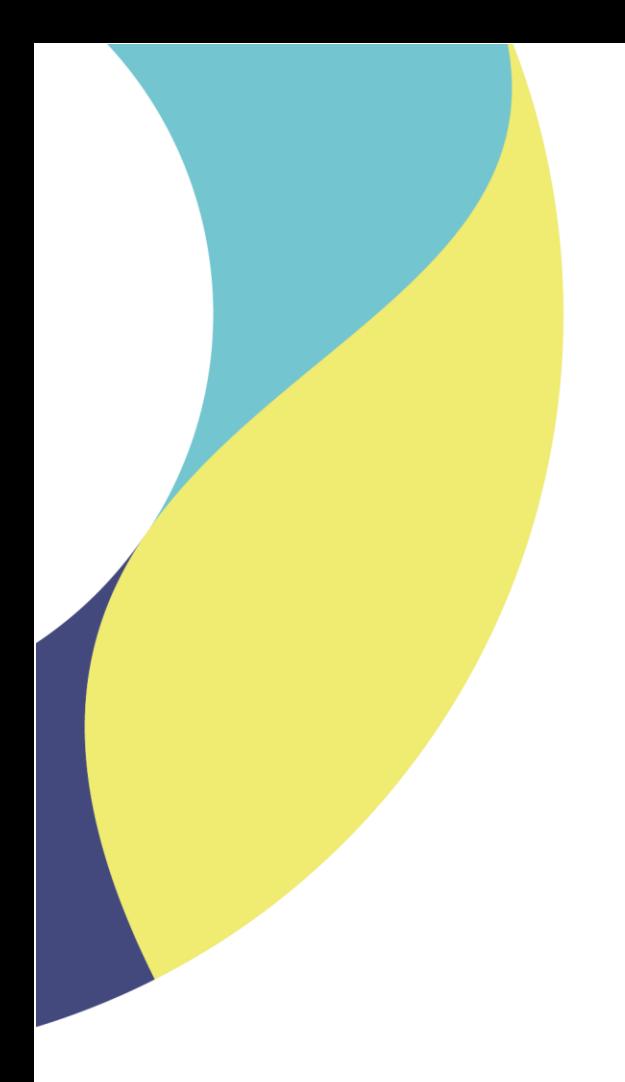

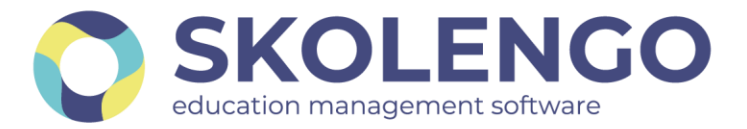

# **SIMPLIFIER LA DIGITALISATION DES ÉTABLISSEMENTS**

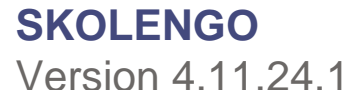

**Date du document** : 28/04/2022 | **Version** : V1.0

Les données contenues dans le présent document et ses annexes sont confidentielles. Ces données ont été rassemblées et préparées pour le seul usage présent et doivent donc être traitées comme de l'information confidentielle de Skolengo. Ce document étant la propriété de Skolengo, il ne pourra être divulgué à des tiers sans l'accord préalable et écrit de Skolengo.

# **TABLE DES MATIERES**

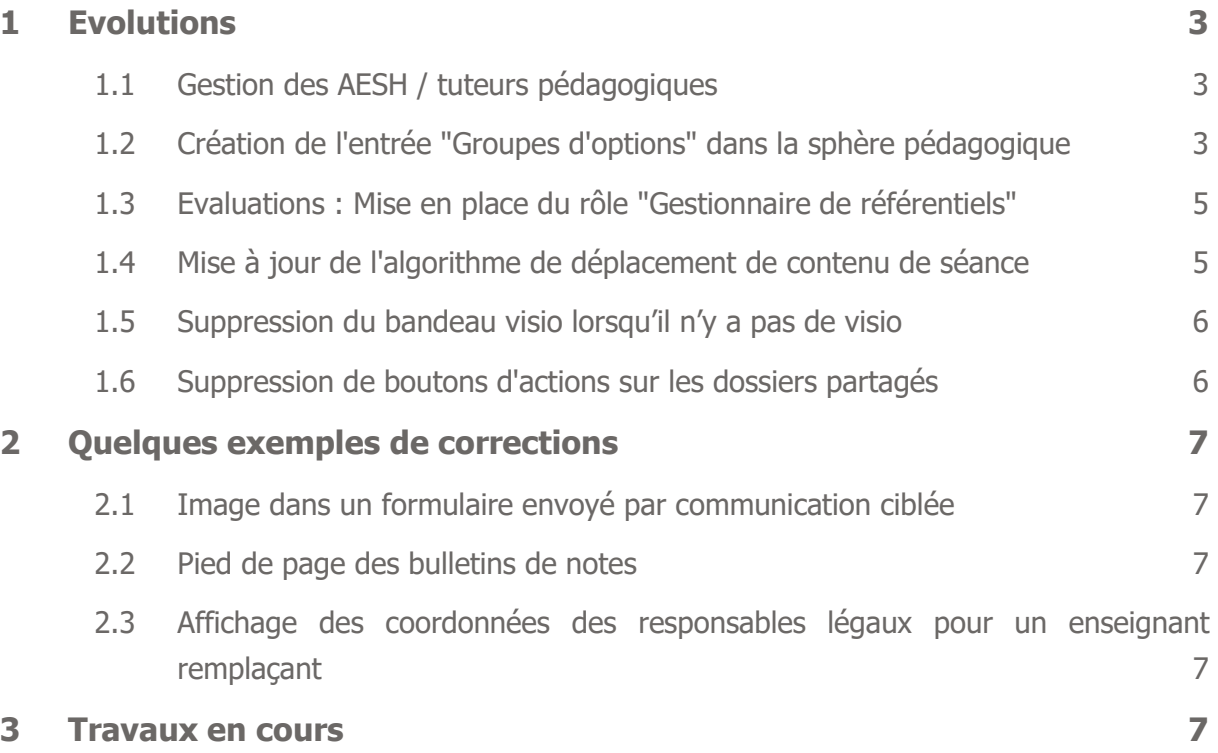

Recevez toute l'actualité de votre ENT en vous abonnant à la Lettre de Skolengo

**[Je m'abonne](https://www.skolengo.com/fr/newsletter)**

# <span id="page-2-0"></span>**1 Evolutions**

#### <span id="page-2-1"></span>**1.1 Gestion des AESH / tuteurs pédagogiques**

Cette version complète et termine les évolutions sur les AESH/tuteurs pédagogiques en apportant l'accès aux services du CMS (rubriques/blogs de classes), carnet de liaison, journal d'activité et absences.

Les AESH disposent désormais des droits de consultation uniquement sur services suivants pour les élèves suivis (sélecteur d'enfant dans le cas de plusieurs élèves suivis) :

- Cahier de textes
- Absences (n'inclut pas la réception des courriers d'absences, relances…)
- Évaluations (n'inclut pas la diffusion des bulletins)
- Classeur pédagogique (vision du travail diffusé)

Les AESH disposent des mêmes droits et rôles que les enseignants sur les services suivants :

- Fiche élève
- Carnet de liaison
- Blog de classe
- Rubriques de classe

# <span id="page-2-2"></span>**1.2 Création de l'entrée "Groupes d'options" dans la sphère pédagogique**

Tous les professionnels ayant accès à la sphère pédagogique auront désormais accès à la liste des groupes d'option en plus de la liste des classes.

Jusqu'à présent, seuls les enseignants pouvaient sélectionner les groupes d'option via l'entrée "Classes" de leur assistant destinataires afin de contacter les enseignants, les élèves et/ou les responsables légaux des élèves de ces groupes.

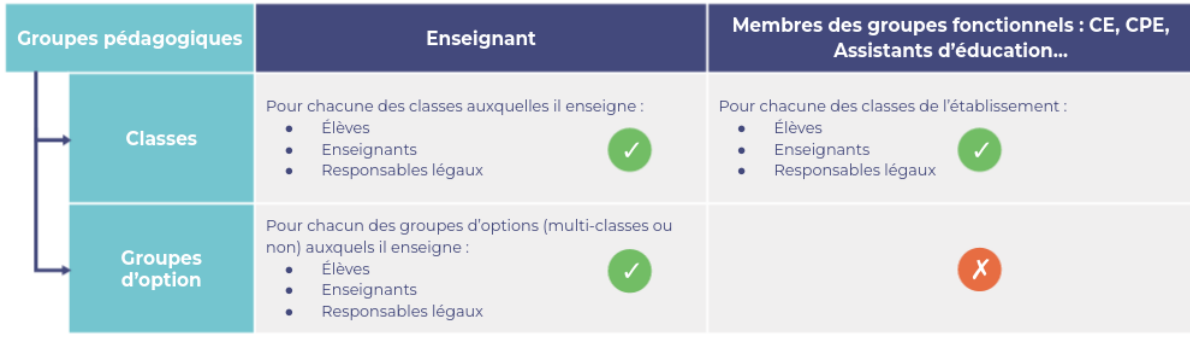

L'objectif de cette évolution est de permettre aux membres de ces groupes fonctionnels (Personnels de Direction, CPE, assistants d'éducation, etc.) de pouvoir contacter les enseignants, les élèves et/ou les responsables légaux des élèves des groupes d'option de l'établissement directement depuis l'assistant destinataires de la messagerie.

#### **Nouvelle entrée "Groupes d'option" dans l'assistant destinataires**

Une nouvelle entrée "**Groupes d'option**" est affichée dans l'assistant destinataires au même niveau que l'entrée "Classes". Cette nouvelle entrée est disponible pour les membres des groupes fonctionnels ayant accès à la liste des classes.

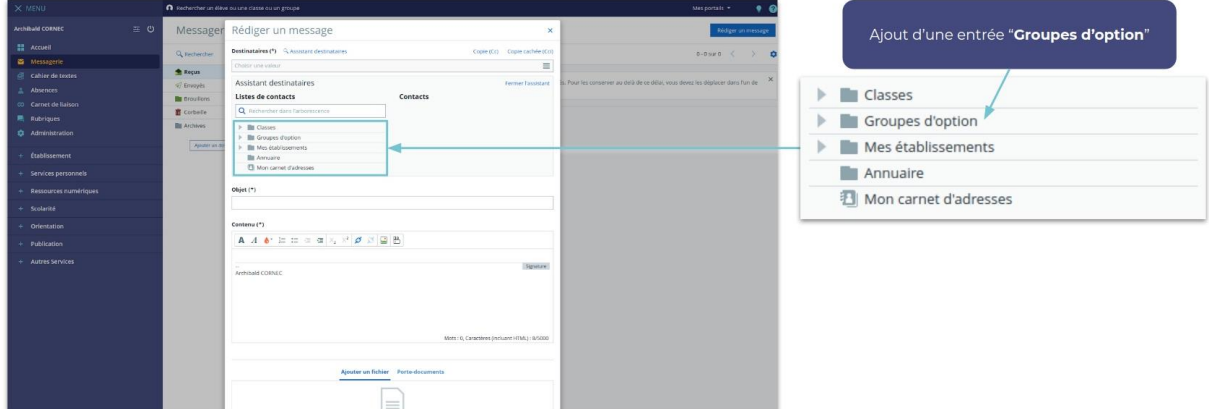

#### **Zone de recherche dans l'assistant destinataire**

Pour tous les usagers de la messagerie de l'ENT, une nouvelle zone de recherche est disponible. Ce champ de recherche permet de filtrer les éléments de l'assistant destinataires.

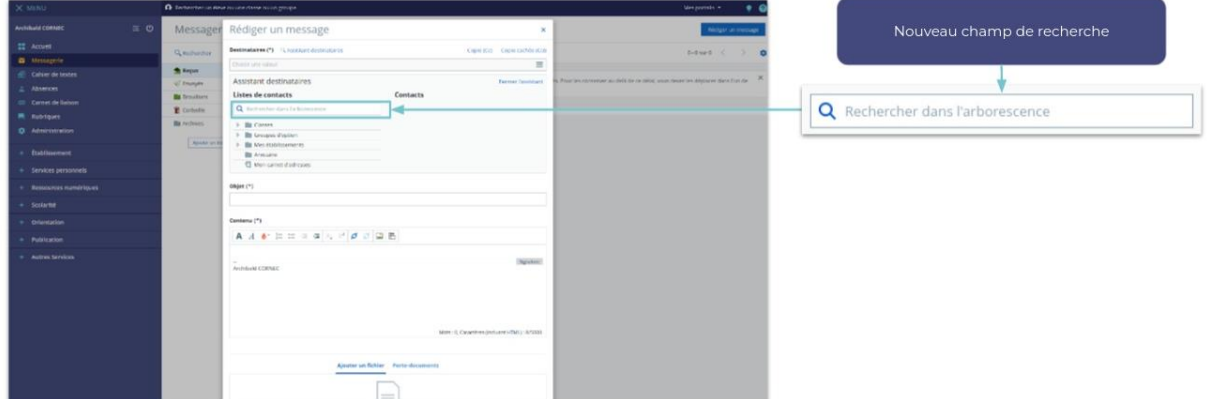

#### <span id="page-4-0"></span>**1.3 Evaluations : Mise en place du rôle "Gestionnaire de référentiels"**

Jusqu'à présent, seul le rôle "Chef d'établissement" permettait d'accéder aux référentiels et préférences de l'onglet "Compétences" du menu / services "Evaluation"

La mise en place d'un nouveau rôle "Gestionnaire de référentiels" donne accès :

- à l'onglet "Compétences" du menu évaluations :
	- o si cumulé au rôle "enseignant" ou "enseignant consultation étendue" ou "consultation" ou "élève" ou "parent" : les compétences associées à ces rôles seront affichées
	- o sinon aucune compétence ne sera affichée
- aux menus "Gérer les référentiels" du menu "Evaluation" / Onglet "Compétences"

Ce rôle n'est pas affecté par défaut à un utilisateur, il doit être attribué manuellement en fonction des besoins

La mise en place de ce nouveau rôle n'entraîne aucun changement sur les accès au menu Compétences pour les rôles "enseignant" ou "enseignant - consultation étendue" ou "consultation" ou "élève" ou "parent" ou "chef d'établissement".

# <span id="page-4-1"></span>**1.4 Mise à jour de l'algorithme de déplacement de contenu de séance**

Lorsqu'une séance de cours est annulée, les contenus de séance sont déplacés lorsque les conditions suivantes sont remplies :

La séance cible concerne

- Le même groupe/classe,
- La même matière,
- L'ensemble des enseignants d'origine sont présents
- Même date / heure de début et fin

Pour les travaux à faire, la séance de remise est repositionnée en respectant les mêmes règles.

Si aucune séance ne correspond à ces critères, les contenus et travaux ne sont pas déplacés.

Cependant, les enseignants peuvent désormais décaler manuellement les contenus de séance et le travail à faire aux séances précédentes et suivantes, grâce aux boutons "Décaler l'activité à la séance suivante" et "Décaler l'activité à la séance précédente".

#### <span id="page-5-0"></span>**1.5 Suppression du bandeau visio lorsqu'il n'y a pas de visio**

Jusqu'à présent, les indications visibles dans le cahier de textes des élèves, pouvaient laisser penser que le cours avait lieu à distance :

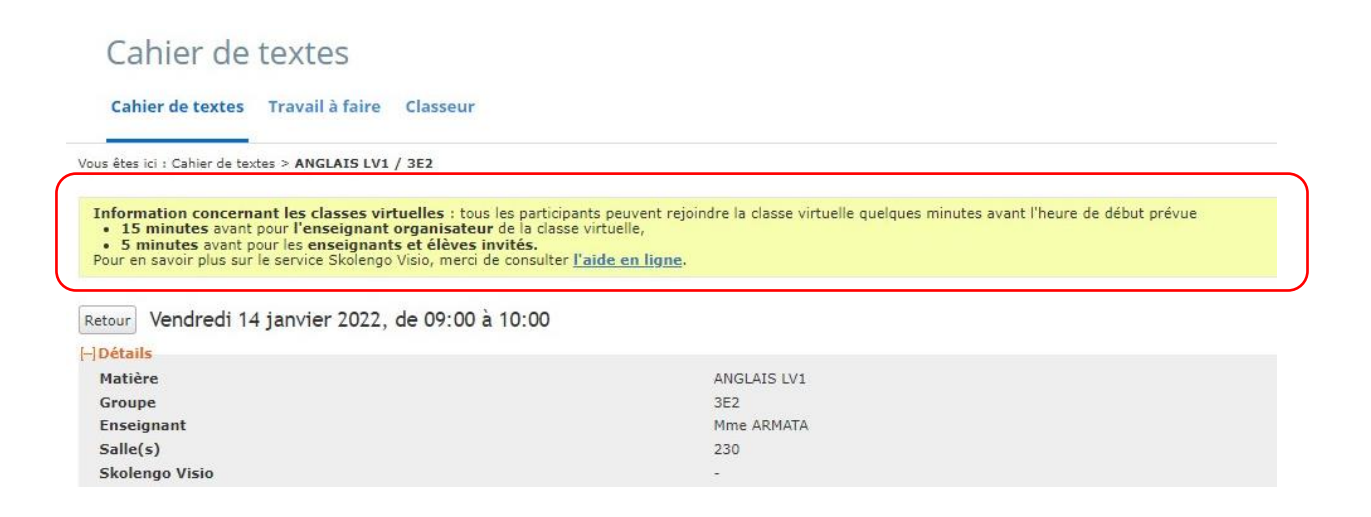

Désormais, ce bandeau n'est plus affiché sur les séances lorsqu'il n'y a pas de classe virtuelle programmée ni pour les élèves, ni pour les enseignants.

#### <span id="page-5-1"></span>**1.6 Suppression de boutons d'actions sur les dossiers partagés**

Afin d'éviter des suppressions involontaires et des confusions, les boutons "Supprimer" et "Modifier" ne sont plus affichés à l'intérieur d'un dossier partagé :

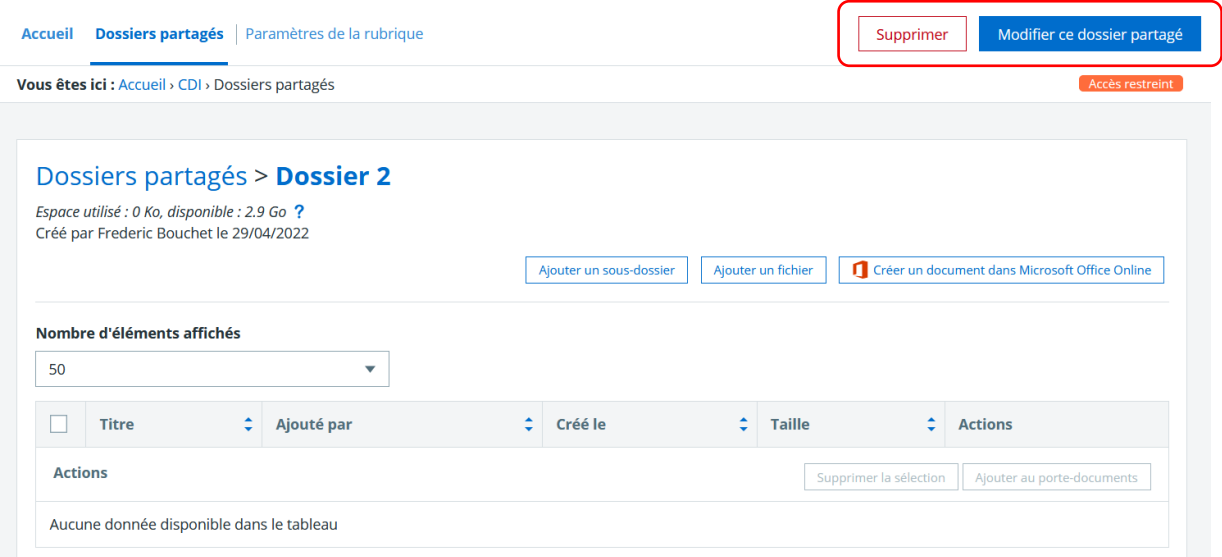

Ces actions restent possibles dans l'accueil du service "Dossiers partagés"

# <span id="page-6-0"></span>**2 Quelques exemples de corrections**

#### <span id="page-6-1"></span>**2.1 Image dans un formulaire envoyé par communication ciblée**

Lorsqu'un formulaire contenant une image était diffusé par communication ciblée via le canal messagerie, l'image en question n'était pas visible des destinataires. Ce dysfonctionnement est corrigé.

#### <span id="page-6-2"></span>**2.2 Pied de page des bulletins de notes**

Dans certains cas, un problème de calcul de la marge de pied de page provoquait une superposition de texte. Exemple :

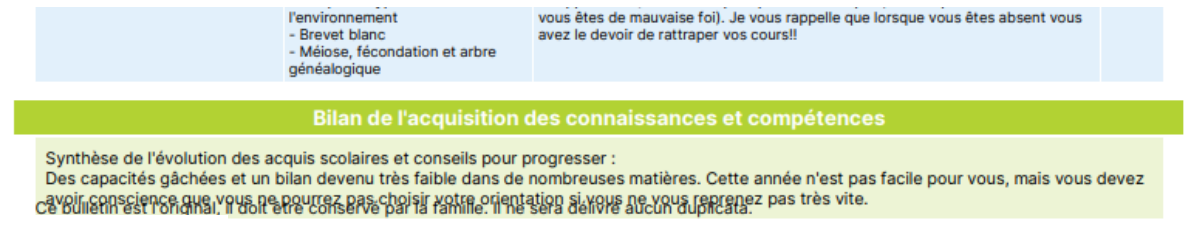

Page 1 sur 2

Ce dysfonctionnement est corrigé.

# <span id="page-6-3"></span>**2.3 Affichage des coordonnées des responsables légaux pour un enseignant remplaçant**

Lorsqu'un remplacement était déclaré dans l'ENT, l'enseignant remplaçant accédait bien aux fiches élèves mais ne voyait pas les coordonnées des responsables légaux. Ce dysfonctionnement est corrigé.

### <span id="page-6-4"></span>**3 Travaux en cours**

Voici quelques sujets sur lesquels nous travaillons actuellement et qui seront livrés dans le cadre des prochaines montées de version :

- Poursuite de la refonte du cahier de textes, notamment les écrans de saisie de contenu
- Nouvelle application mobile
- Evolution du module scolarité

Suivez notre blog pour tout savoir sur les dernières évolutions et les travaux en cours <https://www.skolengo.com/fr/blog>